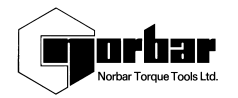

Ausgabe 1 15.01.2002 Best.-Nr. 34278 (Deutsch/German)

# **KURZANLEITUNG FÜR DEN TST ERSTE BENUTZUNG**

Achten Sie darauf, daß sich der Wahlschalter TD in der richtigen Stellung befindet (INT/EXT).

Schalten Sie den TST an der rückseitigen Platte ein.

Beobachten Sie, was auf der Anzeige dargestellt wird. Drücken Sie für eine relevante Meßmethode eine Taste.

Drücken Sie für Setup auf EXIT:

**HINWEIS:-**

Es ist äußerst wichtig, daß ein neuer TST 14 Stunden lang aufgeladen wird. Schließen Sie für Netzbetrieb das Netzteil an.

Weitere Informationen über Betrieb und Anwendungen finden Sie im Bedienerhandbuch für den TST (Best.-Nr. 34274).

## **FUNKTIONEN DER TASTEN:-**

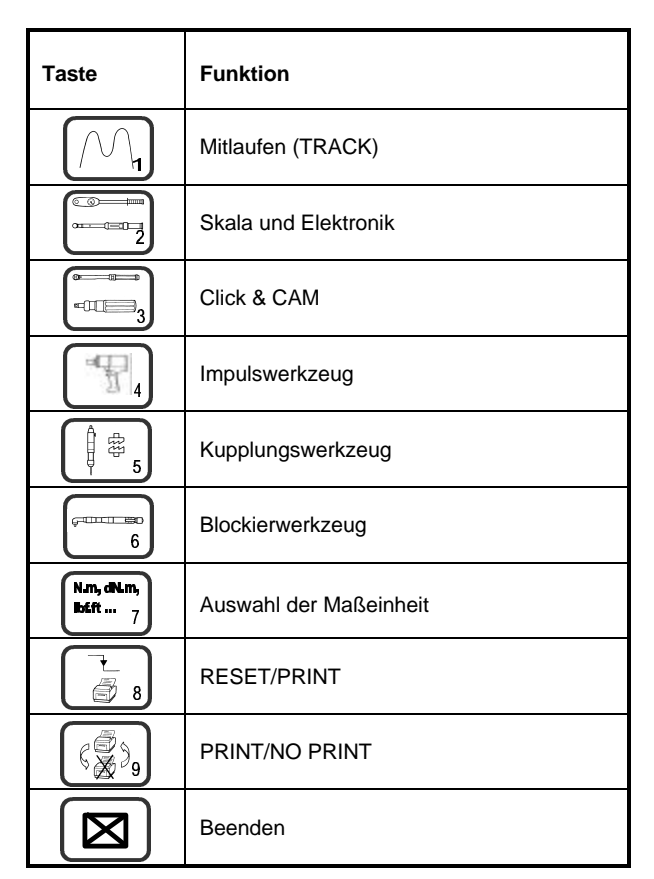

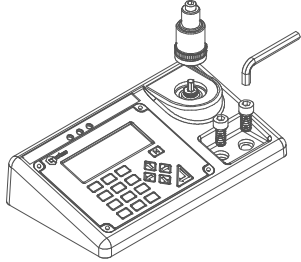

#### **BETRIEBSARTEN:**

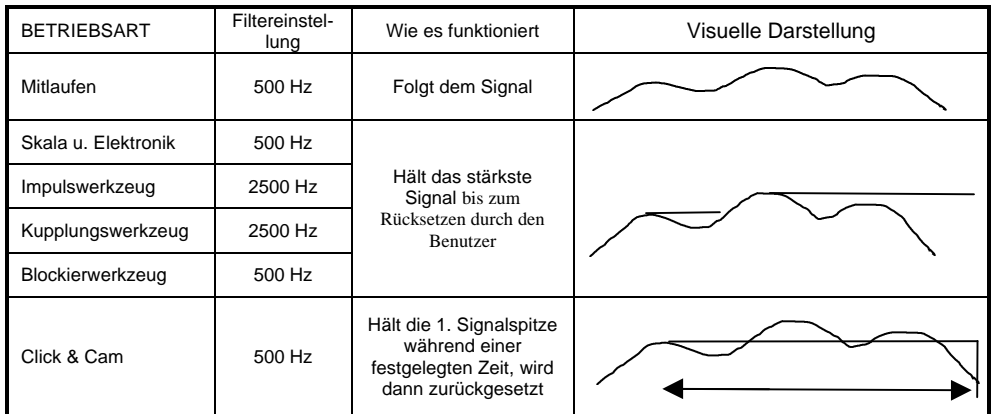

*HINWEIS:- Die Filter können für jede Betriebsart unabhängig eingestellt werden. Wählen Sie zur Änderung der Filtereinstellungen 'CURRENT SETTINGS' (AKTUELLE EINSTELLUNGEN) und dann 'MODE FREQUENCY' (BETRIEBSART FREQUENZ. Wählen Sie die Meß-Betriebsart, die Sie einzustellen wünschen, und wählen Sie dann eine Frequenz. Wenn der Benutzer 'OTHER FREQUENCY' (ANDERE FREQUENZ) wählt, kann er eine Filtereinstellung eingeben, die in der Auswahlliste nicht enthalten ist.*

#### **EINSTELLUNGEN:**

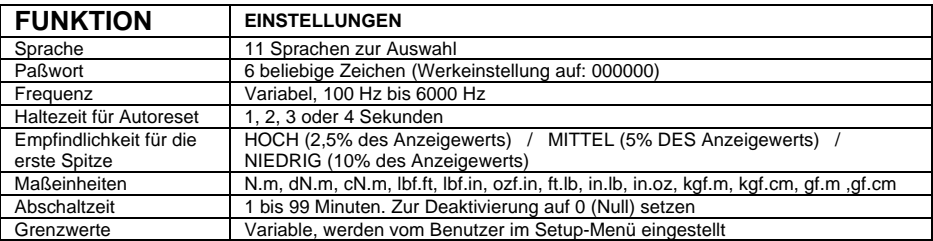

#### **ANLEITUNG ZUR FEHLERSUCHE**

- **1. In der Betriebsart TRACK funktioniert die Nullung nicht**
- Meßwertgeber überlastet. An Norbar einschicken.
- **2. Meß-Betriebsarten funktionieren nicht ordnungsgemäß.**
- Vergewissern Sie sich, daß die Einstellung 'TRIGGER FROM' nicht zu hoch gewählt wurde.
- **3. Die Stromversorgung des TST aus der Batterie funktioniert nur kurze Zeit.**
- Der Batterieblock muß möglicherweise ausgetauscht werden (siehe Handbuch).
- **4. Der Ausgang für serielle Daten kommuniziert nicht mit anderen Ausrüstungen.** Überprüfen Sie, ob das Steuerwort des TST mit dem der Datenausrüstung übereinstimmt. Überprüfen Sie, ob die Baudrate beim TST und bei der Datenausrüstung gleich ist. Siehe Handbuch.
- **5. Die Daten am seriellen Ausgang werden überschrieben.** Möglicherweise benötigt der Drucker ein Signal 'Zeilenvorschub' – aktivieren Sie es über die Menüs SETUP – CURRENT SETTINGS - SERIAL PORT

#### **6. Ausgabe der seriellen Daten zu schnell.**

Drucker zu langsam. Machen Sie den TST langsamer, indem Sie die Zeilenverzögerung in den oben genannten Menüs verändern.

#### **7. Auf der Anzeige erscheint 'SMART TD NOT INITIALISED'**

- i) Unterbrechung im Meßwertgeberkabel.
- ii) Nichtmodifizierter Meßwertgeber eingesteckt.<br>
iii) Speicherinhalt des SMART-Meßwertgebers v
- Speicherinhalt des SMART-Meßwertgebers verloren gegangen. An Norbar einschicken.

### **8. Beim Einschalten wird Menü 82. 'CLOCK & SETTINGS NOT INITIALISED' angezeigt.**

- Die Sicherungsbatterie ist ausgefallen. Ersetzen oder an Norbar einschicken (siehe Handbuch). **9. Paßwort vergessen.**
	- Setzen Sie sich mit Norbar in Verbindung; geben Sie die im Paßwort-Menü gezeigte codierte Nummer an.